## **문자/메일 무료 초대권 배포 사용 매뉴얼**

## CONNECTED BEYOND ELECTRONICS

빅데이터 기반 전자IT산업의 대표 전시플랫폼 COEX, SPOZI SEQUI OCT 26-29

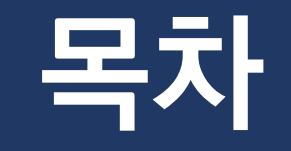

**01. 로그인 및 회사 정보 입력 02. 문자 무료 초대권 발송 03. 메일 무료 초대권 발송 04. 주소록 관리 05. 발송 내역 조회**

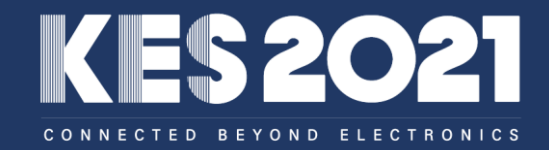

# **01. 로그인 및 회사 정보 입력**

**로그인**

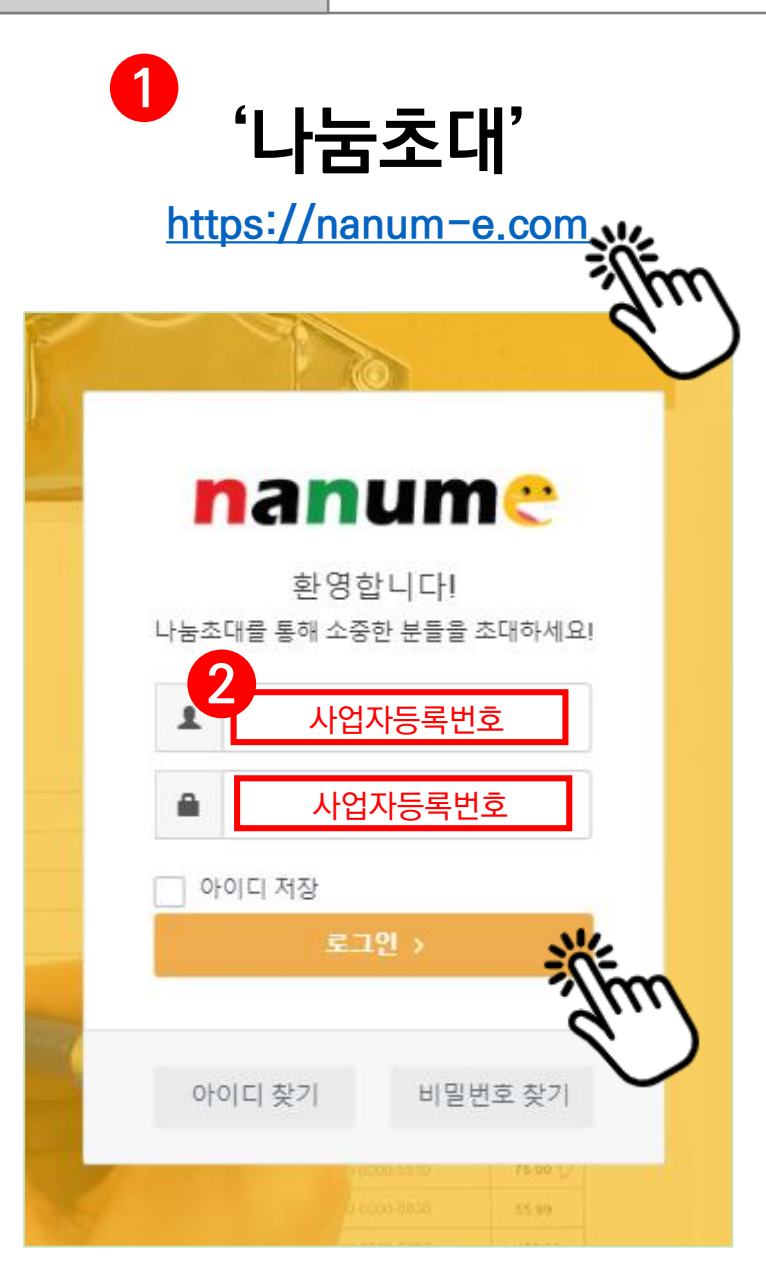

**1. '나눔초대 ([https://nanum-e.com](https://nanum-e.com/))' 접속**

**2. 각 기업별 ID와 PW로 로그인**

**\* ID : 사업자등록번호 PW : 사업자등록번호**

#### **행사선택**

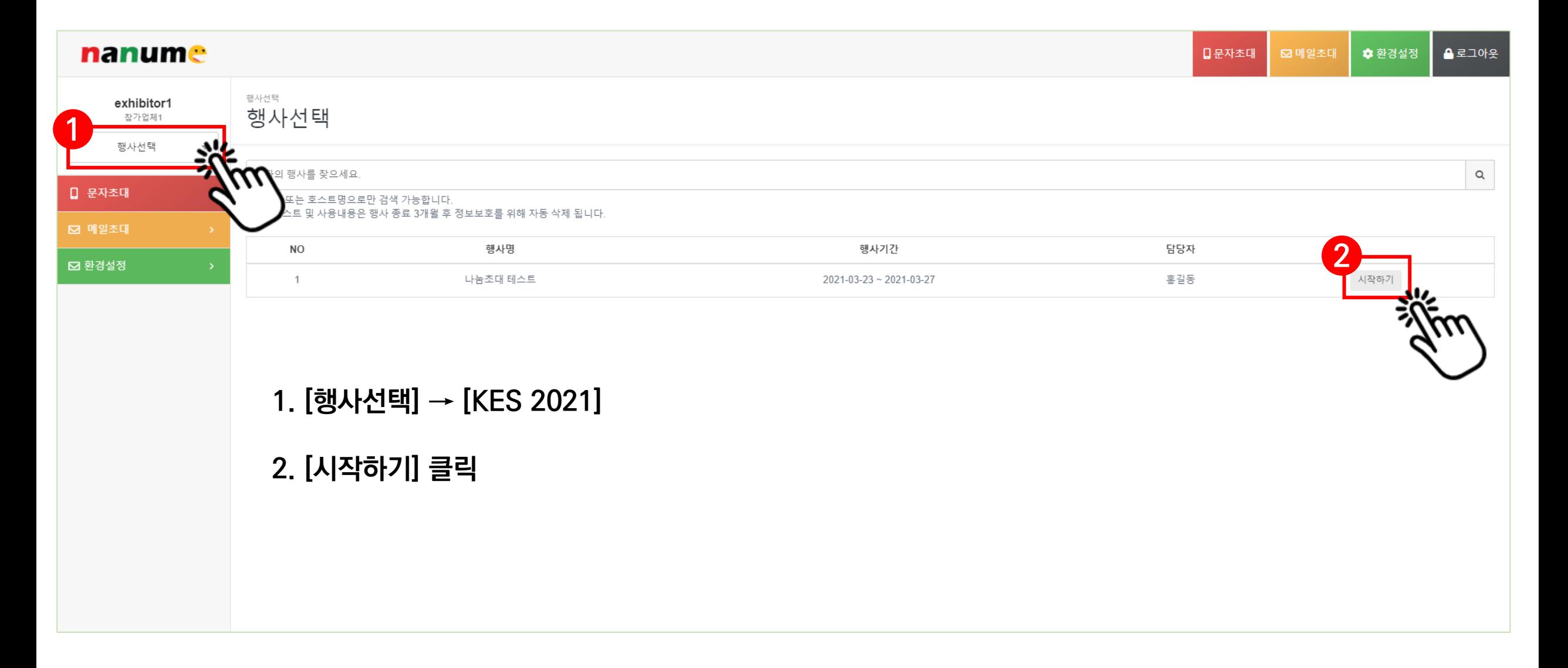

**회원정보**

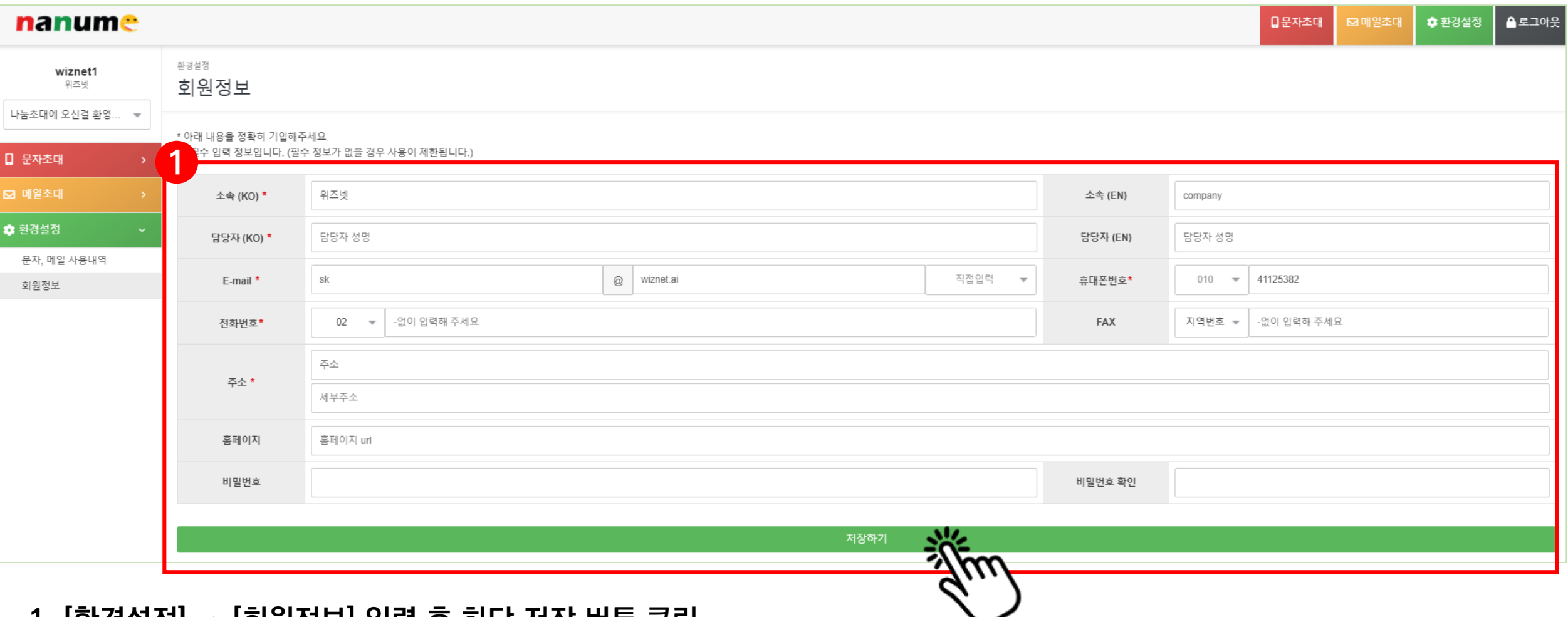

## **1. [환경설정] → [회원정보] 입력 후 하단 저장 버튼 클릭**

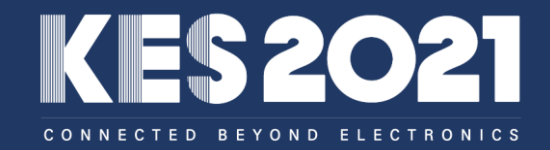

# **02. 문자 무료 초대권 발송**

### **문자 초대권 발송**

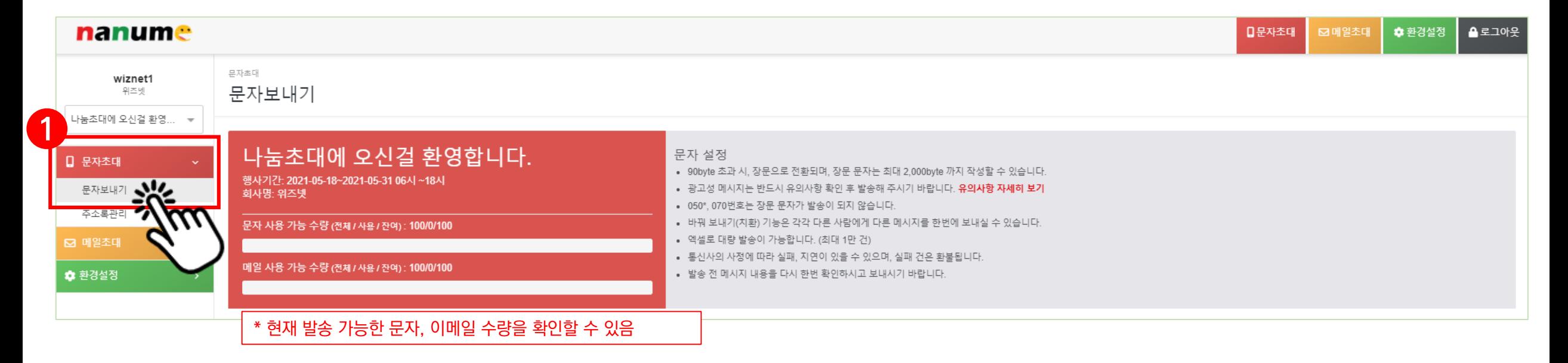

- **1. [문자초대] → [문자보내기] 접속**
- **\* 기본 제공 수량 업체당 문자 100건, 메일 50건**
- 

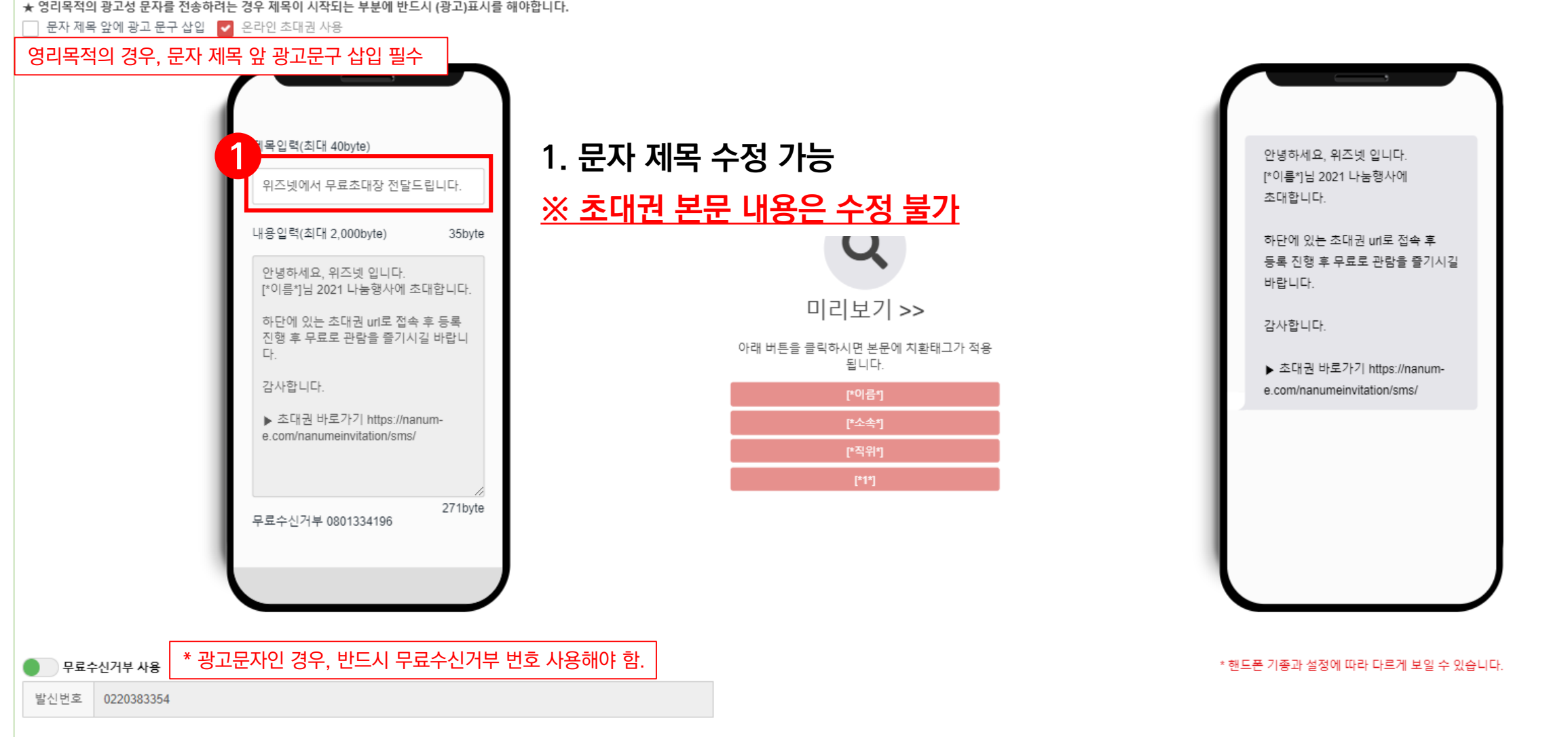

**문자 초대권 발송**

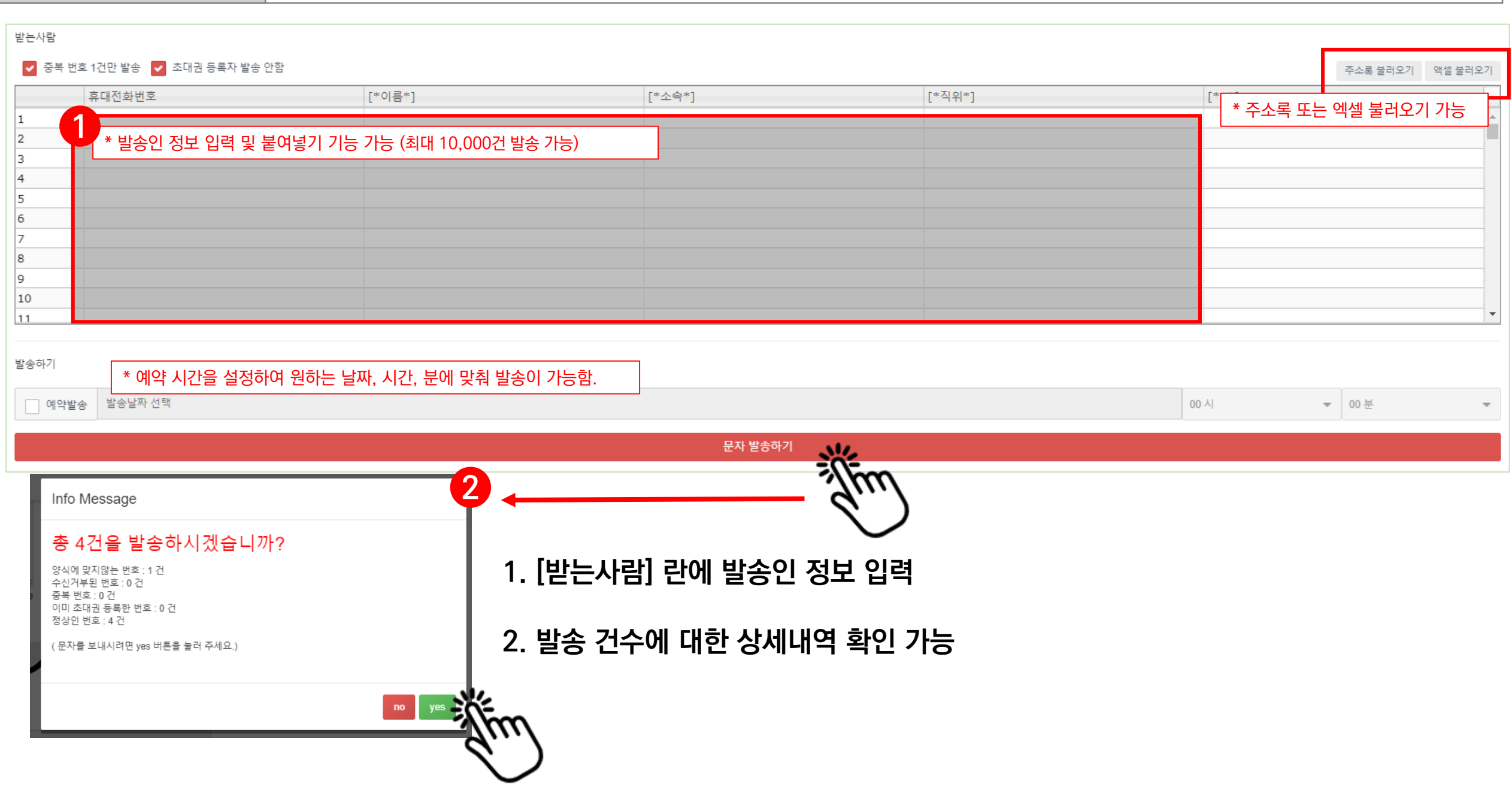

**문자 초대권 발송**

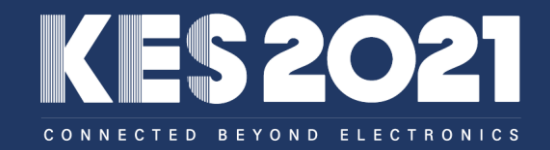

# **03. 메일 무료 초대권 발송**

### **메일 초대권 발송**

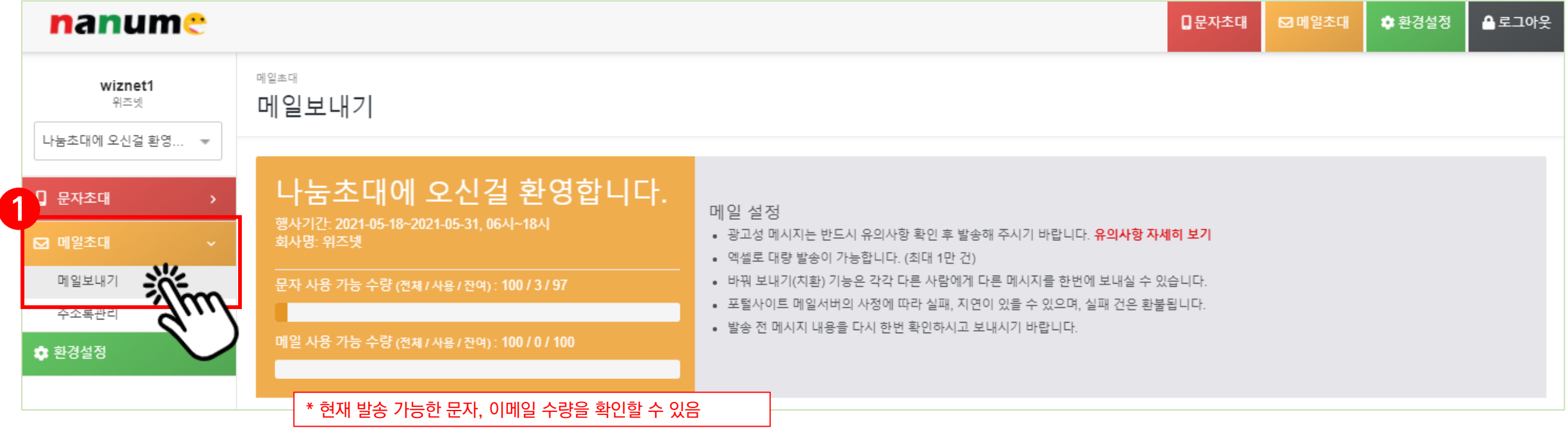

**1. [메일초대] → [메일보내기] 접속**

## **\* 기본 제공 수량 업체당 문자 100건, 메일 50건**

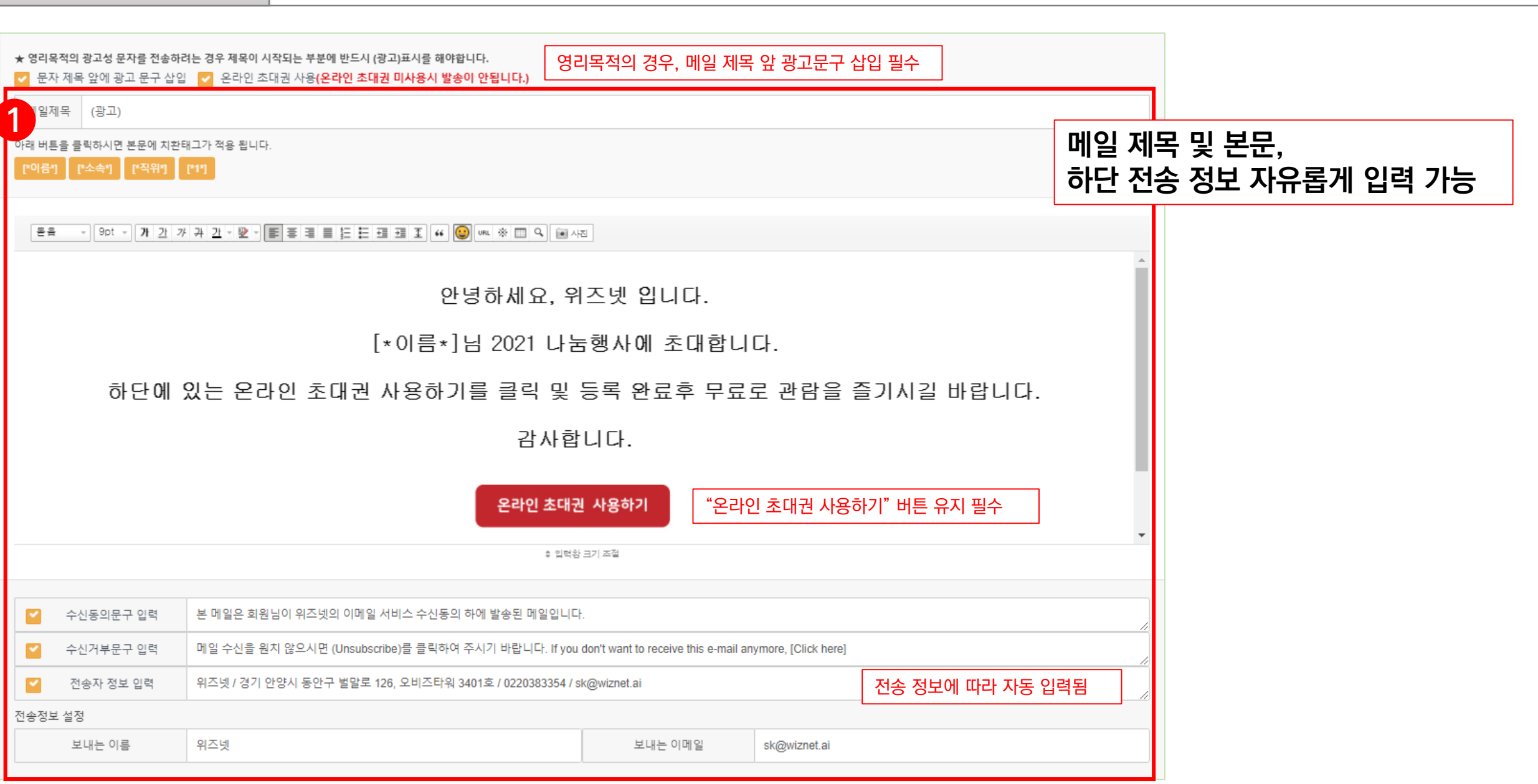

**메일 초대권 발송**

### **메일 초대권 발송**

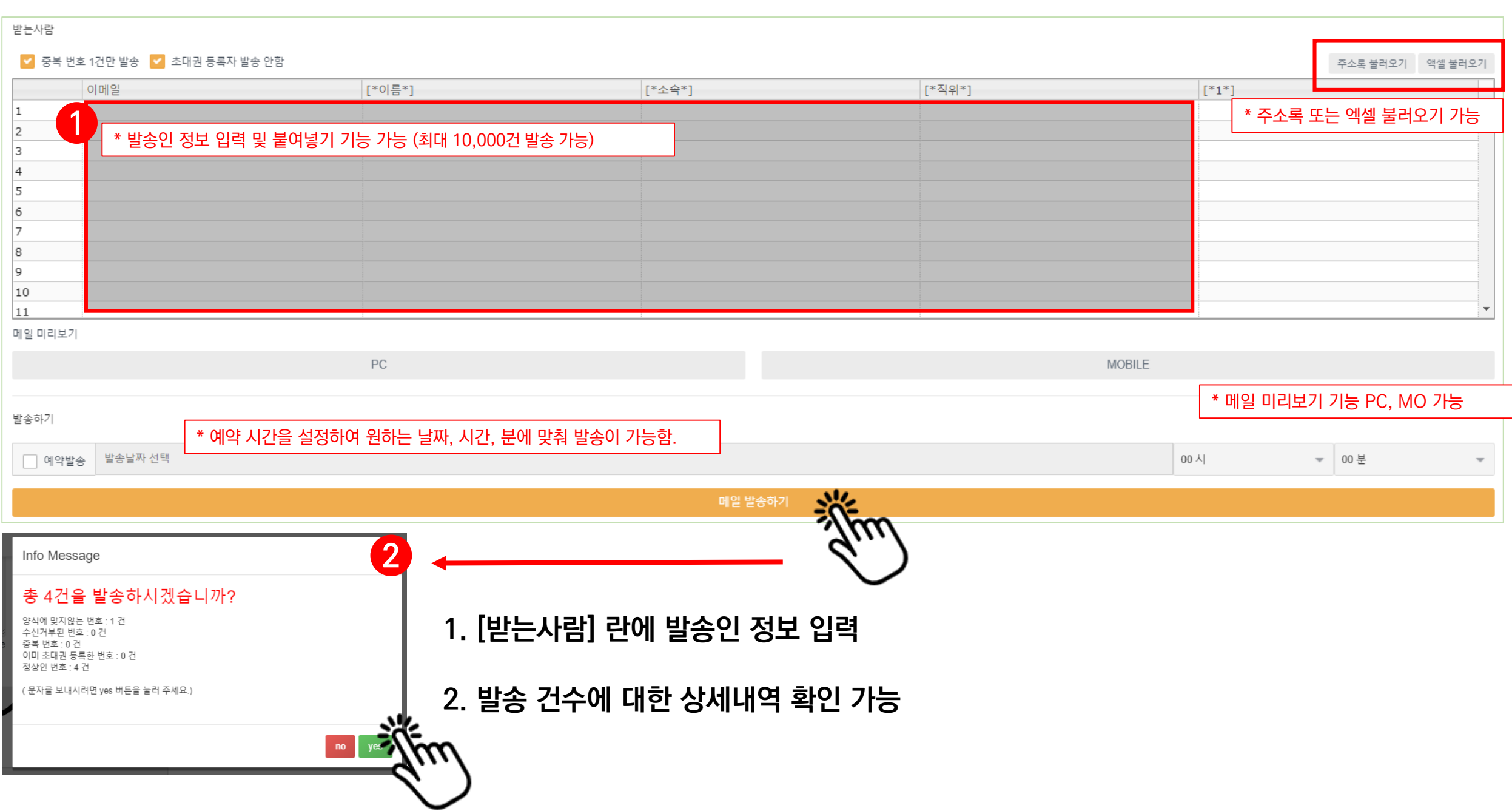

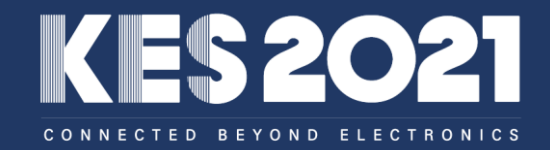

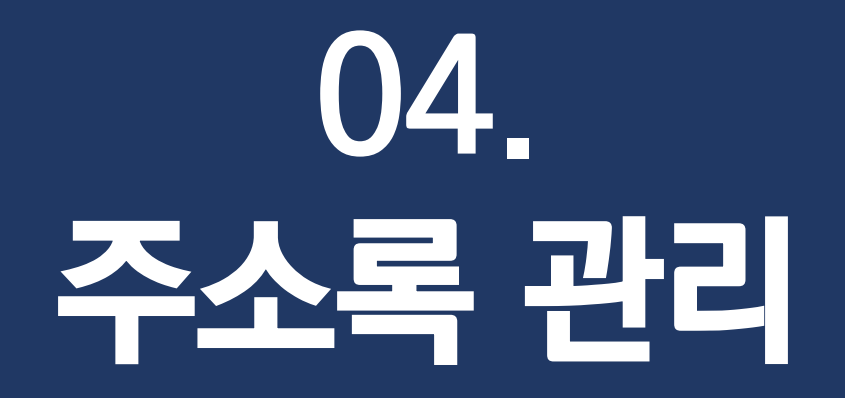

#### **주소록 관리**

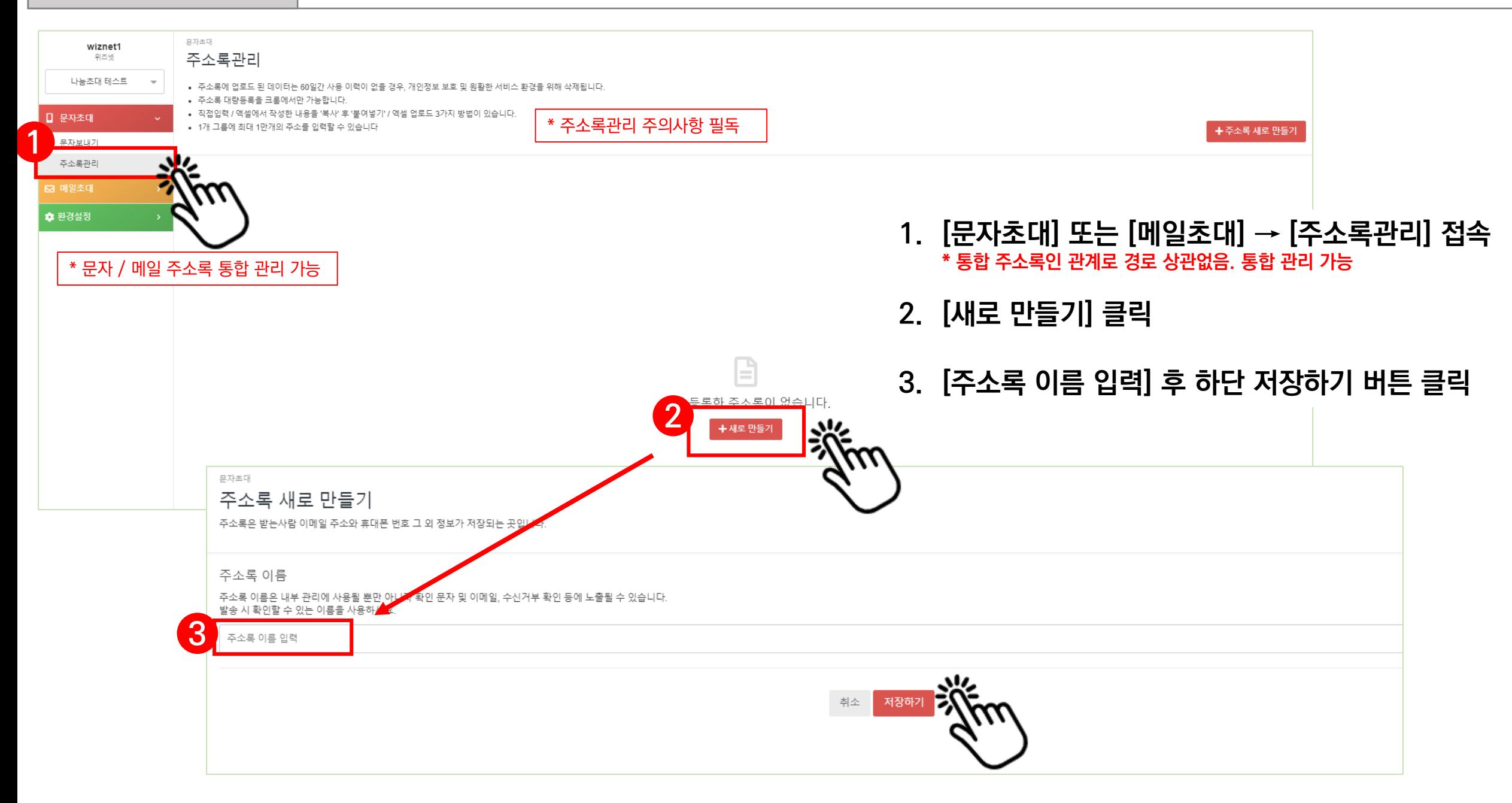

#### **주소록 관리**

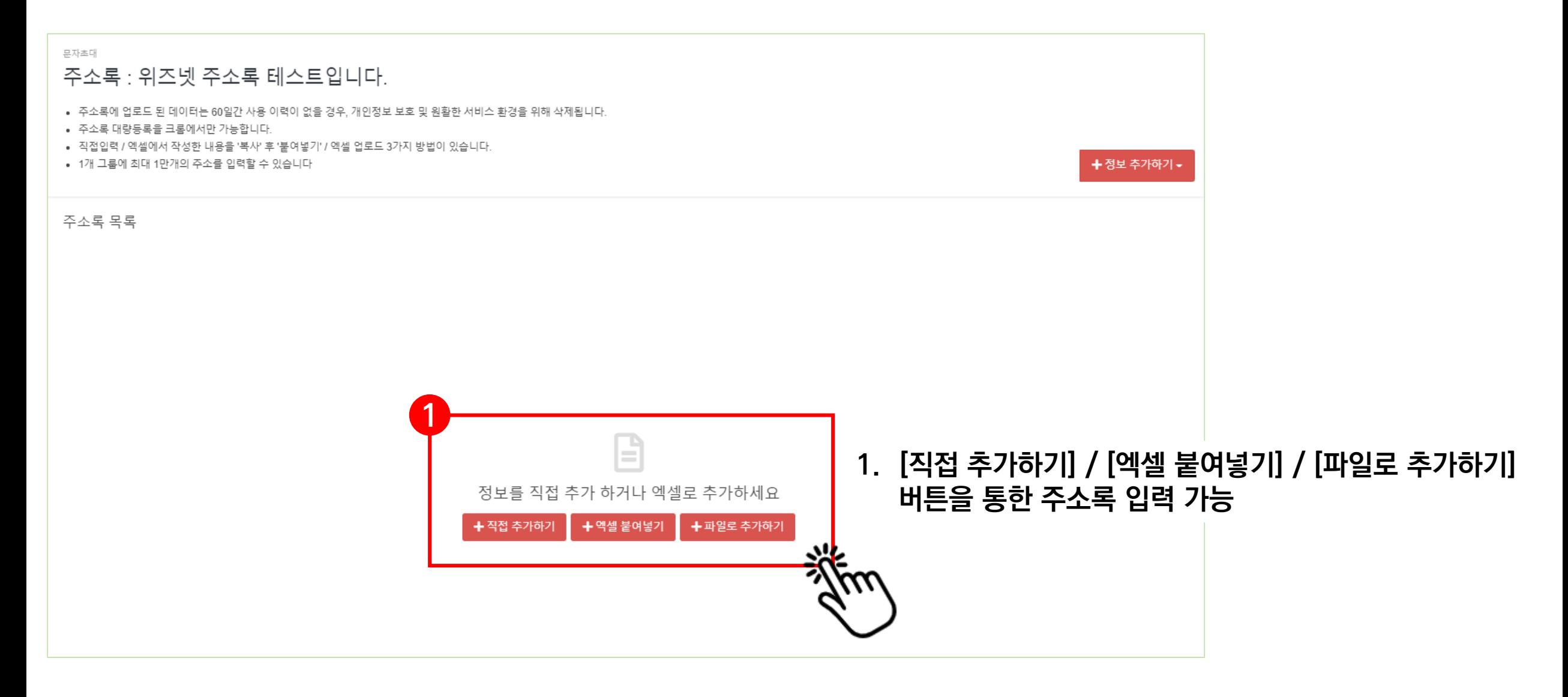

#### **직접추가하기**

문자초대

### 주소록 : KES

- 주소록에 업로드 된 데이터는 60일간 사용 이력이 없을 경우, 개인정보 보호 및 원활한 서비스 환경을 위해 삭제됩니다.
- 주소록 대량등록을 크롬에서만 가능합니다.
- 직접입력 / 엑셀에서 작성한 내용을 '복사' 후 '붙여넣기' / 엑셀 업로드 3가지 방법이 있습니다.
- 1개 그룹에 최대 1만개의 주소를 입력할 수 있습니다

+ 정보 추가하기 ▼

#### [직접 추가하기]

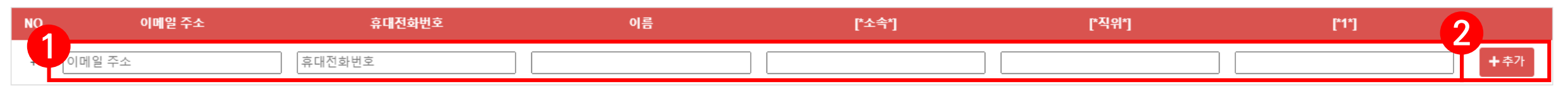

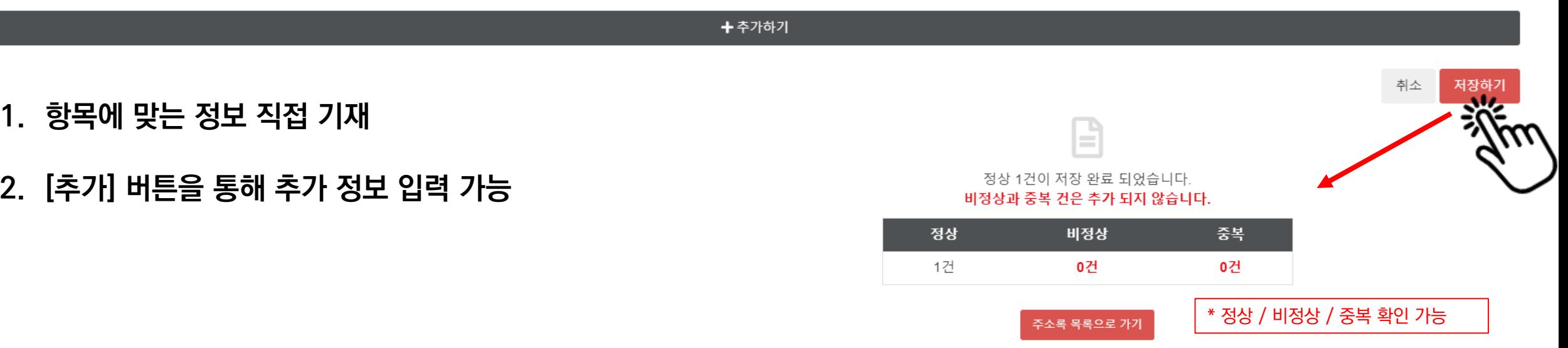

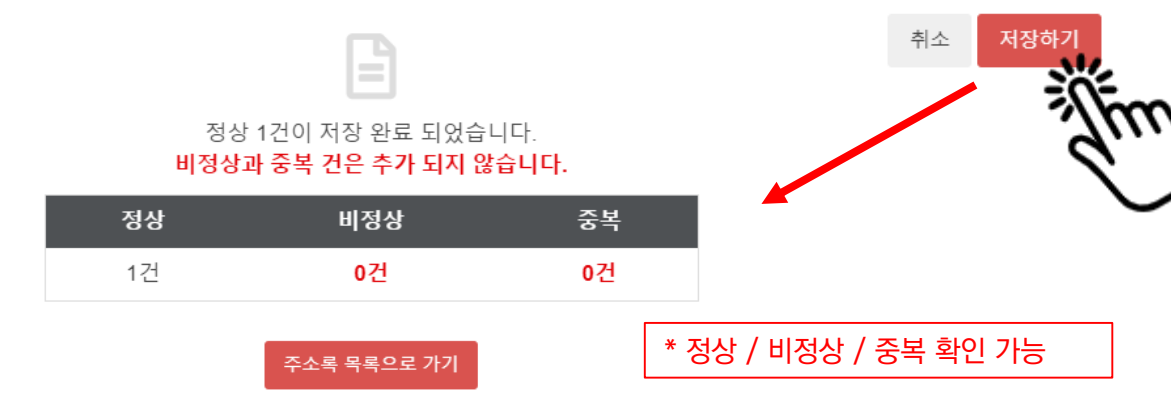

## **1. 엑셀 파일에서 양식 붙여넣기 가능**

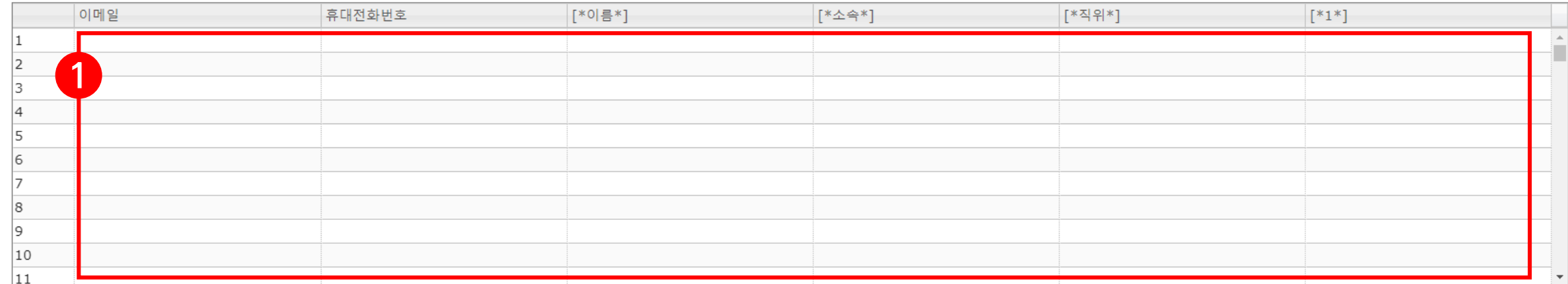

[엑셀 붙여넣기]

• 1개 그룹에 최대 1만개의 주소를 입력할 수 있습니다

- 직접입력 / 엑셀에서 작성한 내용을 '복사' 후 '붙여넣기' / 엑셀 업로드 3가지 방법이 있습니다.
- 주소록 대량등록을 크롬에서만 가능합니다.
- 주소록에 업로드 된 데이터는 60일간 사용 이력이 없을 경우, 개인정보 보호 및 원활한 서비스 환경을 위해 삭제됩니다.

## 주소록 : KES

문자초대

### **엑셀 붙여넣기**

+ 정보 추가하기 ▼

#### **파일로 추가하기**

문자초대

#### 주소록 : KES

- 주소록에 업로드 된 데이터는 60일간 사용 이력이 없을 경우, 개인정보 보호 및 원활한 서비스 환경을 위해 삭제됩니다.
- 주소록 대량등록을 크롬에서만 가능합니다.
- 직접입력 / 엑셀에서 작성한 내용을 '복사' 후 '붙여넣기' / 엑셀 업로드 3가지 방법이 있습니다.
- 1개 그룹에 최대 1만개의 주소를 입력할 수 있습니다

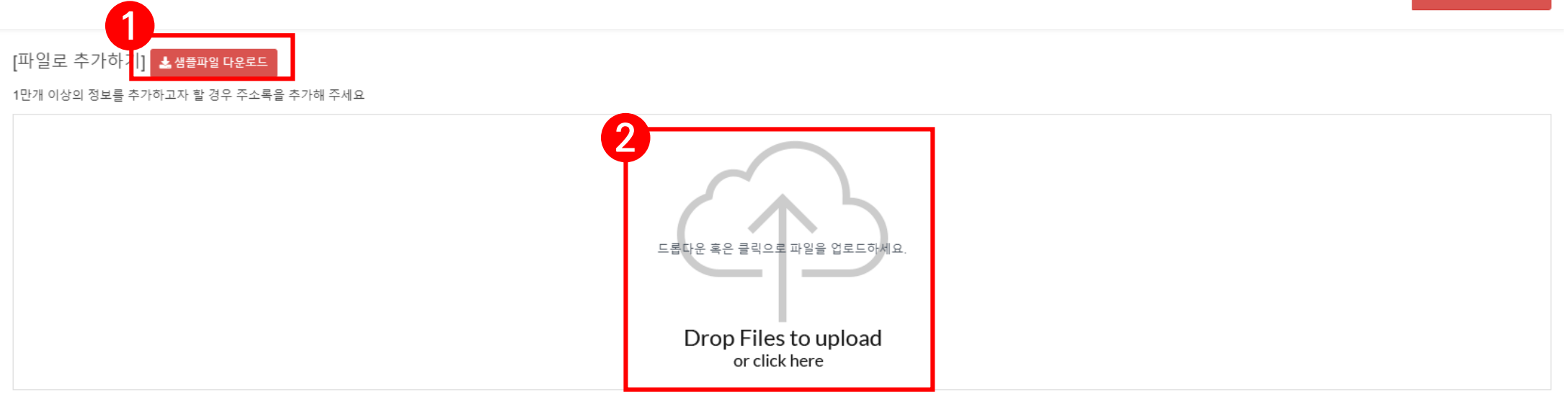

- **1. [샘플파일 다운로드] 클릭 후 샘플 파일 양식에 맞춰 정보 기재**
- **2. 드롭다운 혹은 클릭으로 파일을 업로드 후 [다음] 버튼 클릭**

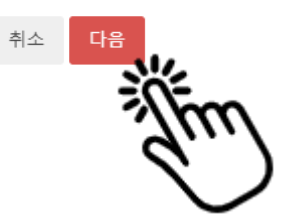

+ 정보 추가하기 -

## **1. 입력된 정보값에 맞는 필드 매칭 후 [저장하기] 클릭**

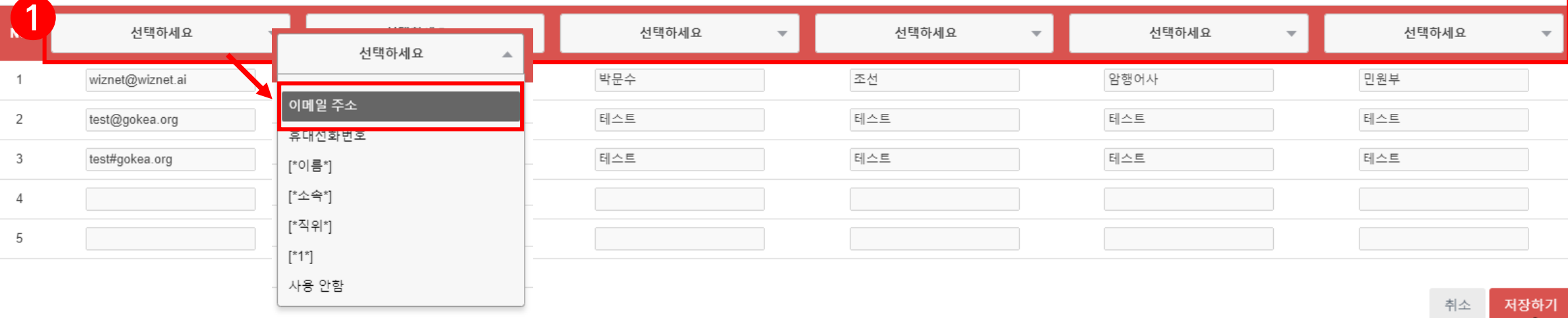

11 개 의 정보를 불러왔습니다. 불러온 정보가 주소록의 어떤 필드에 해당하는지 매칭하여 주시기 바랍니다. 이메일과 핸드폰 번호가 모두 비어있거나 이미 등록되어 있는 정보는 추가하지 않습니다.

[파일로 추가하기]

- 1개 그룹에 최대 1만개의 주소를 입력할 수 있습니다
- 직접입력 / 엑셀에서 작성한 내용을 '복사' 후 '붙여넣기' / 엑셀 업로드 3가지 방법이 있습니다.
- 주소록 대량등록을 크롬에서만 가능합니다.
- 주소록에 업로드 된 데이터는 60일간 사용 이력이 없을 경우, 개인정보 보호 및 원활한 서비스 환경을 위해 삭제됩니다.

주소록 : KES

문자초대

**파일로 추가하기**

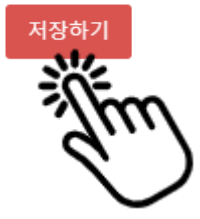

+ 정보 추가하기 -

#### **주소록 관리**

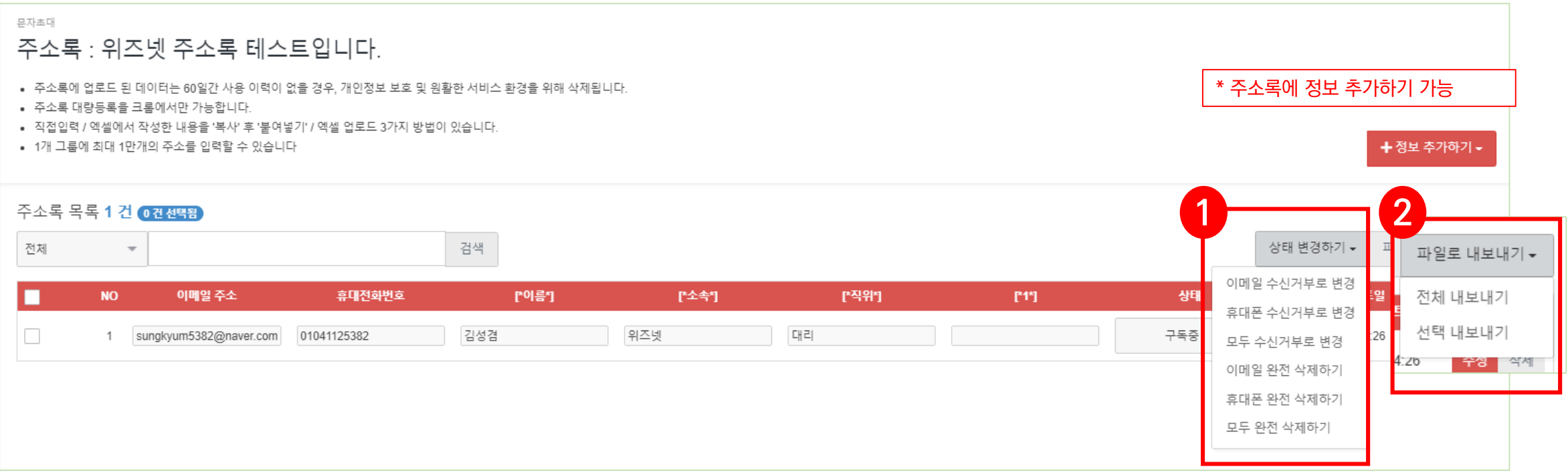

- **1. 수신거부 변경 및 삭제 등 상태 변경 가능**
- **2. 주소록을 파일로 내보낼 수 있음**

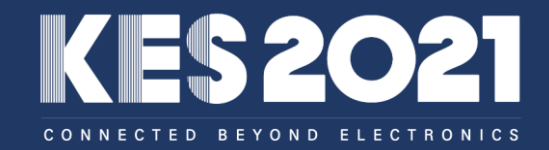

# **05. 발송 내역 조회**

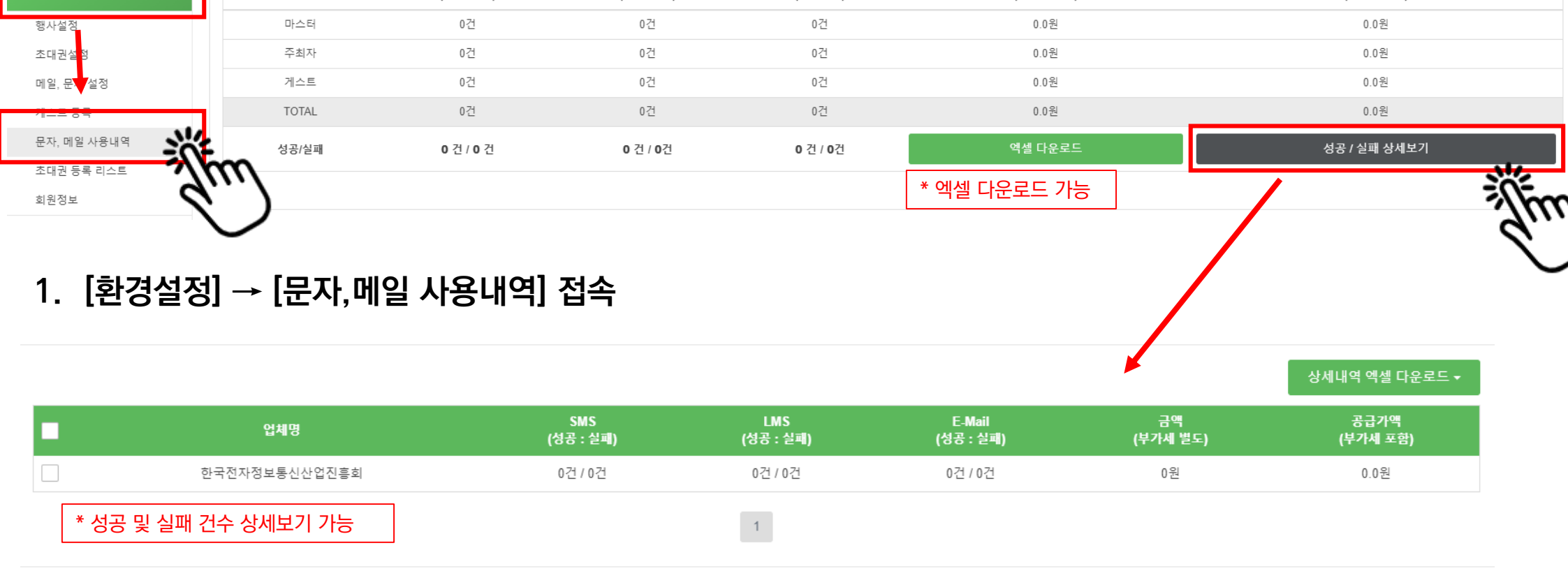

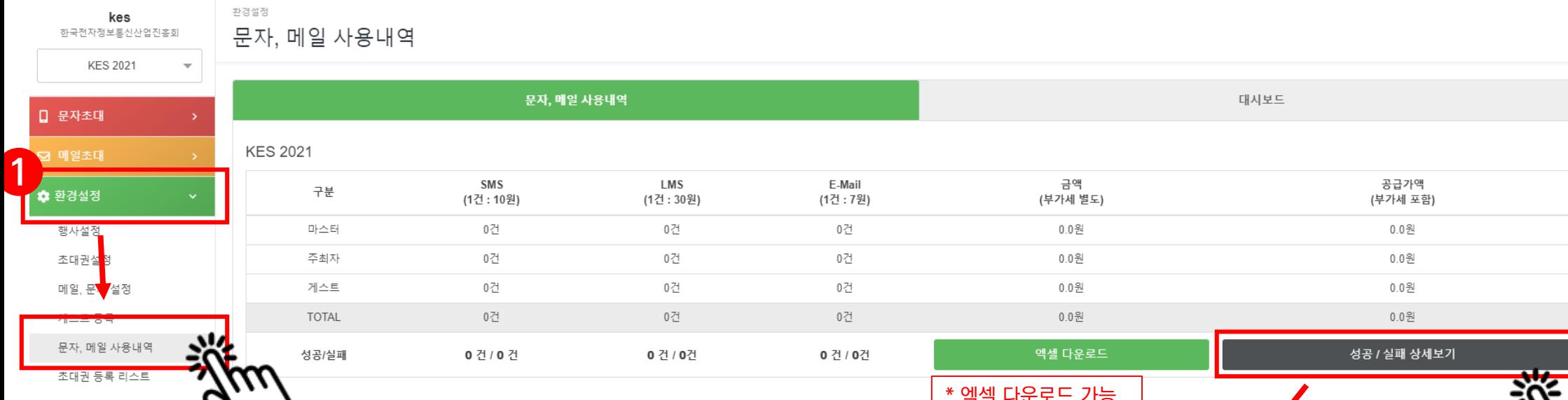

### **사용내역 조회**

## 빅데이터 기반 전자IT산업의 대표 전시플랫폼 COEX, SEOUL  $\blacksquare$ & DIGITAL OCT 26-29 CONNECTED BEYOND ELECTRONICS

**KES 2021 한국전자전 사무국 T. 02-6388-6064~6 E. kes@gokea.org**